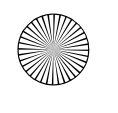

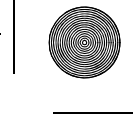

# WAECO mobile solutions

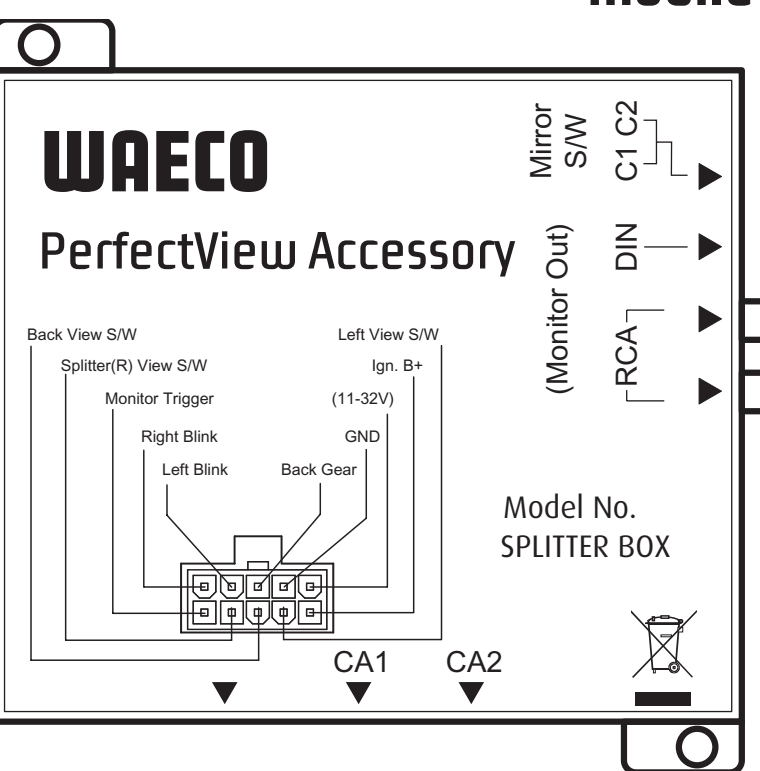

# **PerfectView Accessory VS200**

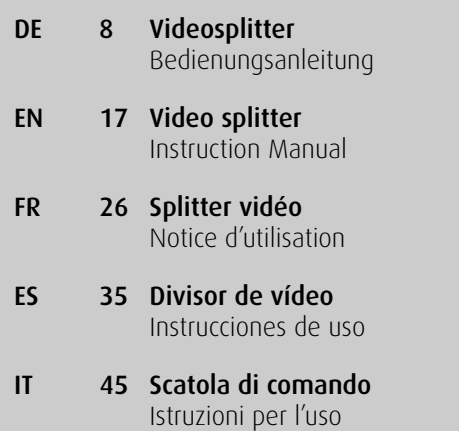

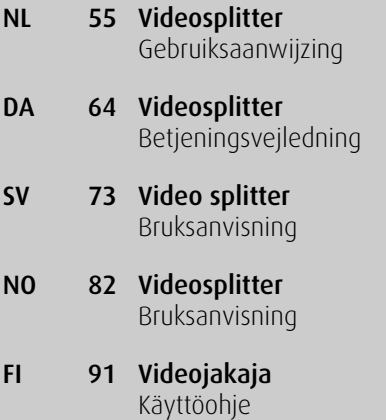

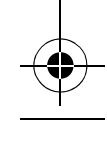

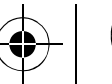

**D** Fordern Sie weitere Informationen zur umfangreichen Produktpalette aus dem Hause WAECO an. Bestellen Sie einfach unsere Kataloge kostenlos und unverbindlich unter der Internetadresse: www.waeco.de

**GB** We will be happy to provide you with further information about WAECO products. Please order our free catalogue with no obligation to buy on our homepage: www.waeco.com

**F**

Demandez d'autres informations relatives à la large gamme de produits de la maison WAECO. Commandez tout simplement notre catalogue gratuitement et sans engagement à l'adresse internet suivante : www.waeco.com

**E** Solicite más información sobre la amplia gama de productos de la empresa WAECO. Solicite simplemente nuestros catálogos de forma gratuita y sin compromiso en la dirección de Internet: www.waeco.com

Per ottenere maggiori informazioni sull'ampia gamma di prodotti WAECO è possibile ordinare una copia gratuita e non vincolante del nostro Catalogo all'indirizzo Internet: www.waeco.com

**I**

**NL** Maak kennis met het omvangrijke productscala van de firma WAECO. Bestel onze catalogus gratis en vrijblijvend onder het internetadres: www.waeco.com

**DK** Bestil yderligere information om det omfattende produktudvalg fra WAECO. Bestil vores katalog gratis og uforpligtende på internetadressen: www.waeco.com

**S** Inhämta mer information om den omfattande produktpaletten från WAECO: Beställ våra kataloger gratis och utan förpliktelser under vår Internetadress: www.waeco.com

**N** Be om mer informasjon om det rikholdige produktutvalget fra WAECO. Bestill vår katalog gratis uforbindtlig på Internettadressen: www.waeco.com

**FIN** Pyytäkää lisää tietoja WAECOn kattavista tuotevalikoimista. Tilatkaa tuotekuvastomme maksutta ja sitoumuksetta internet-osoitteesta: www.waeco.com

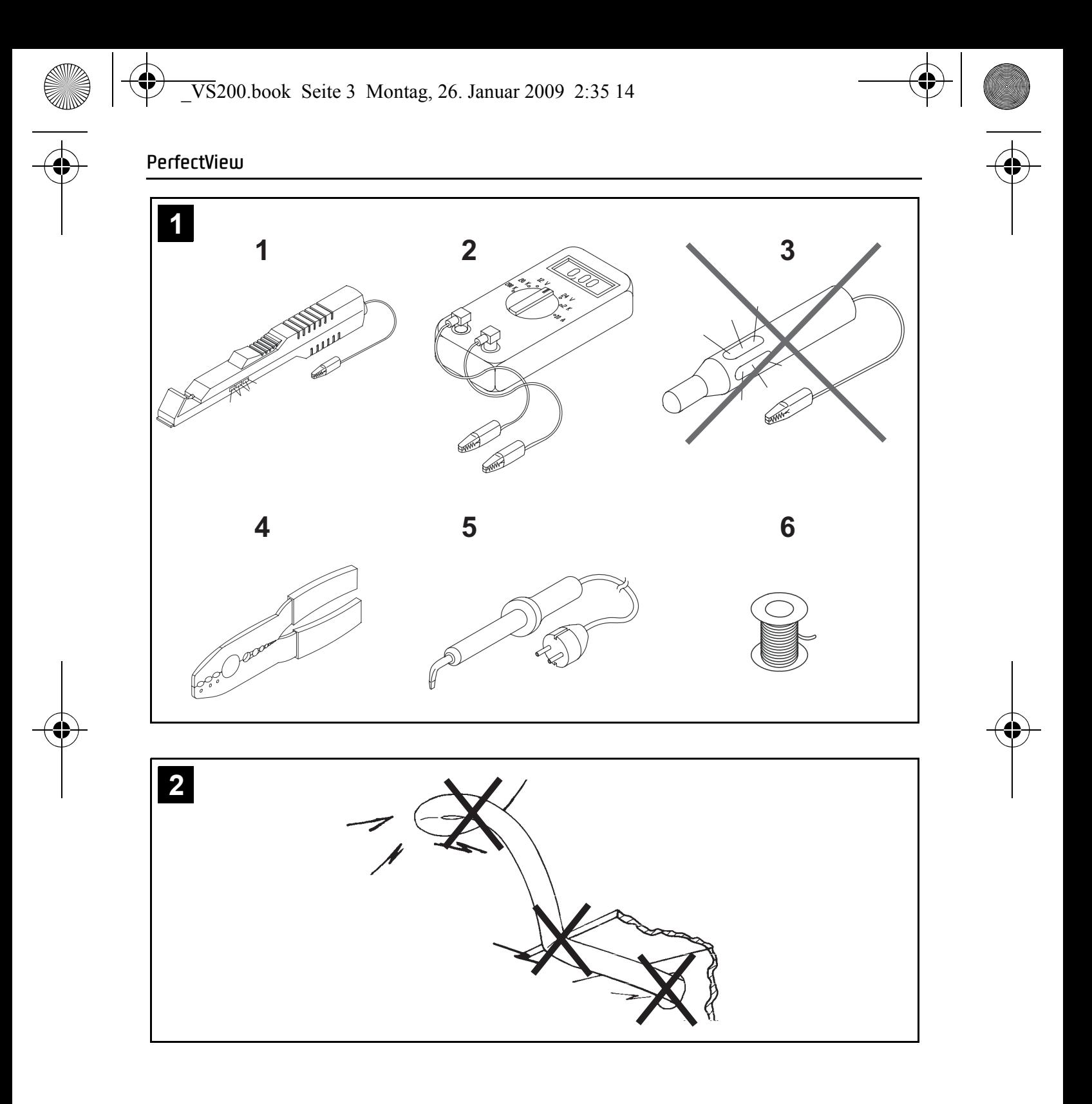

Downloaded from [www.Manualslib.com](http://www.manualslib.com/) manuals search engine

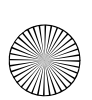

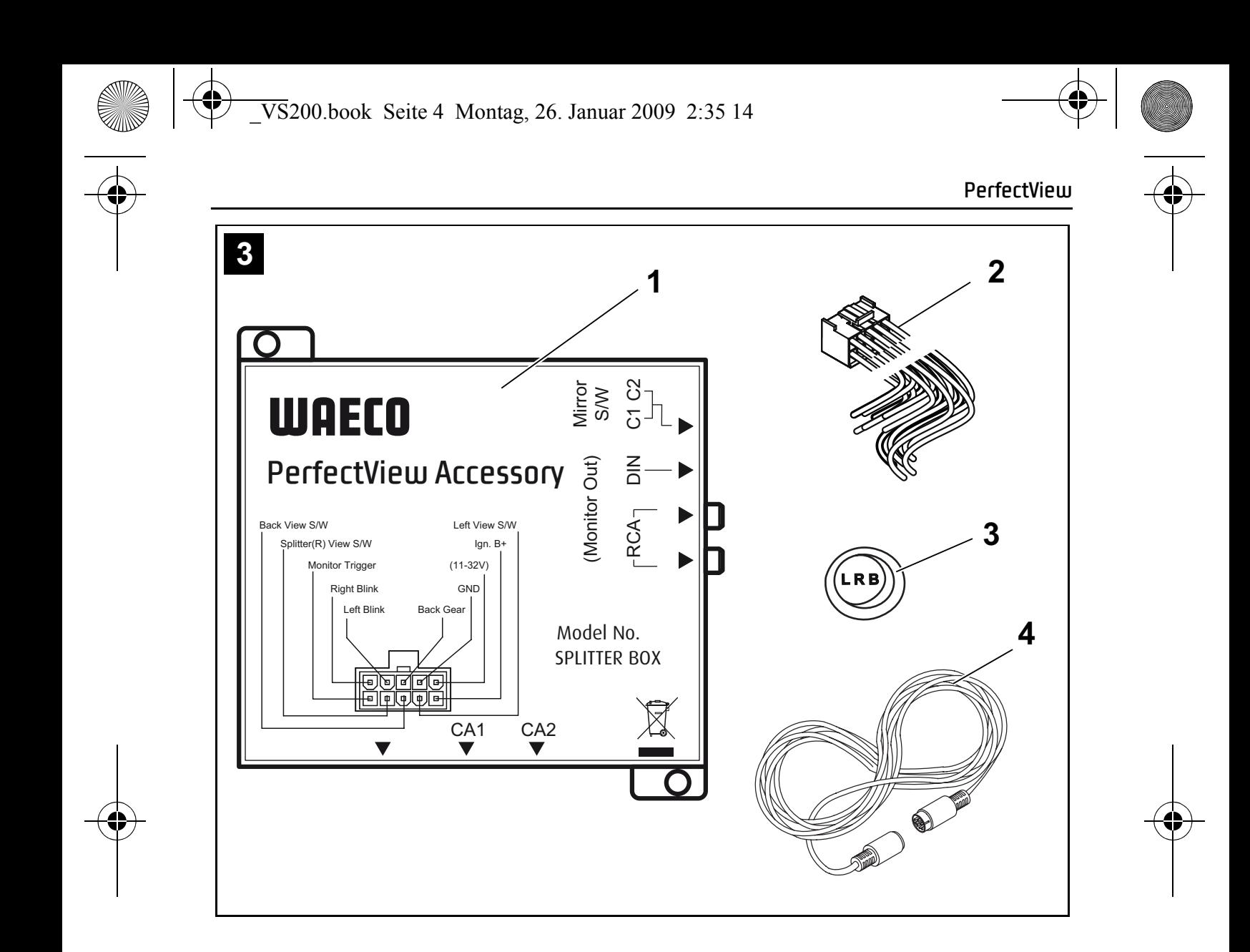

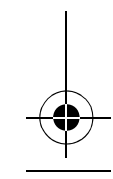

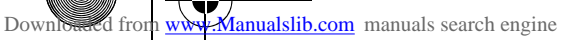

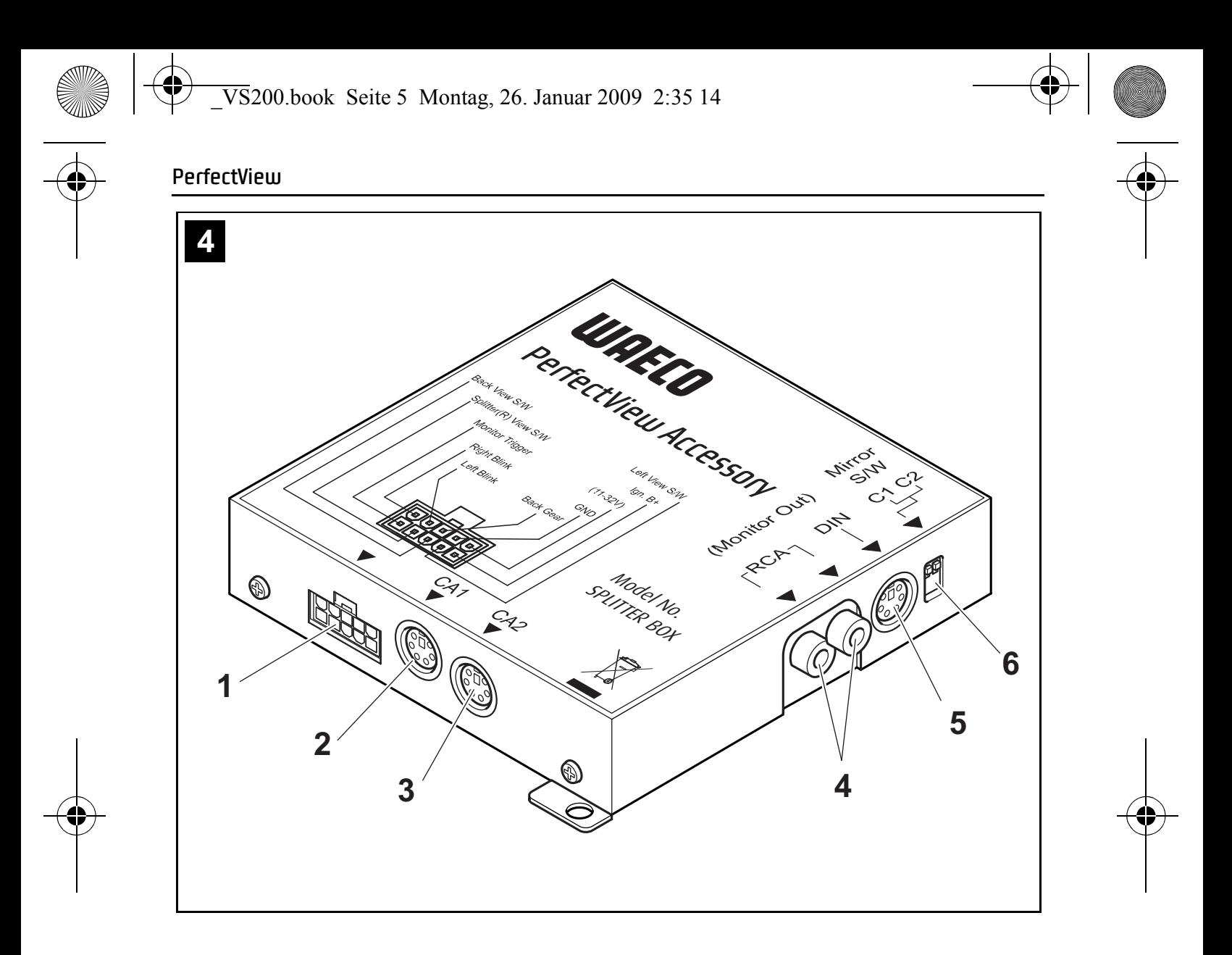

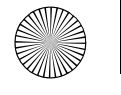

 $\clubsuit$ 

**PerfectView**

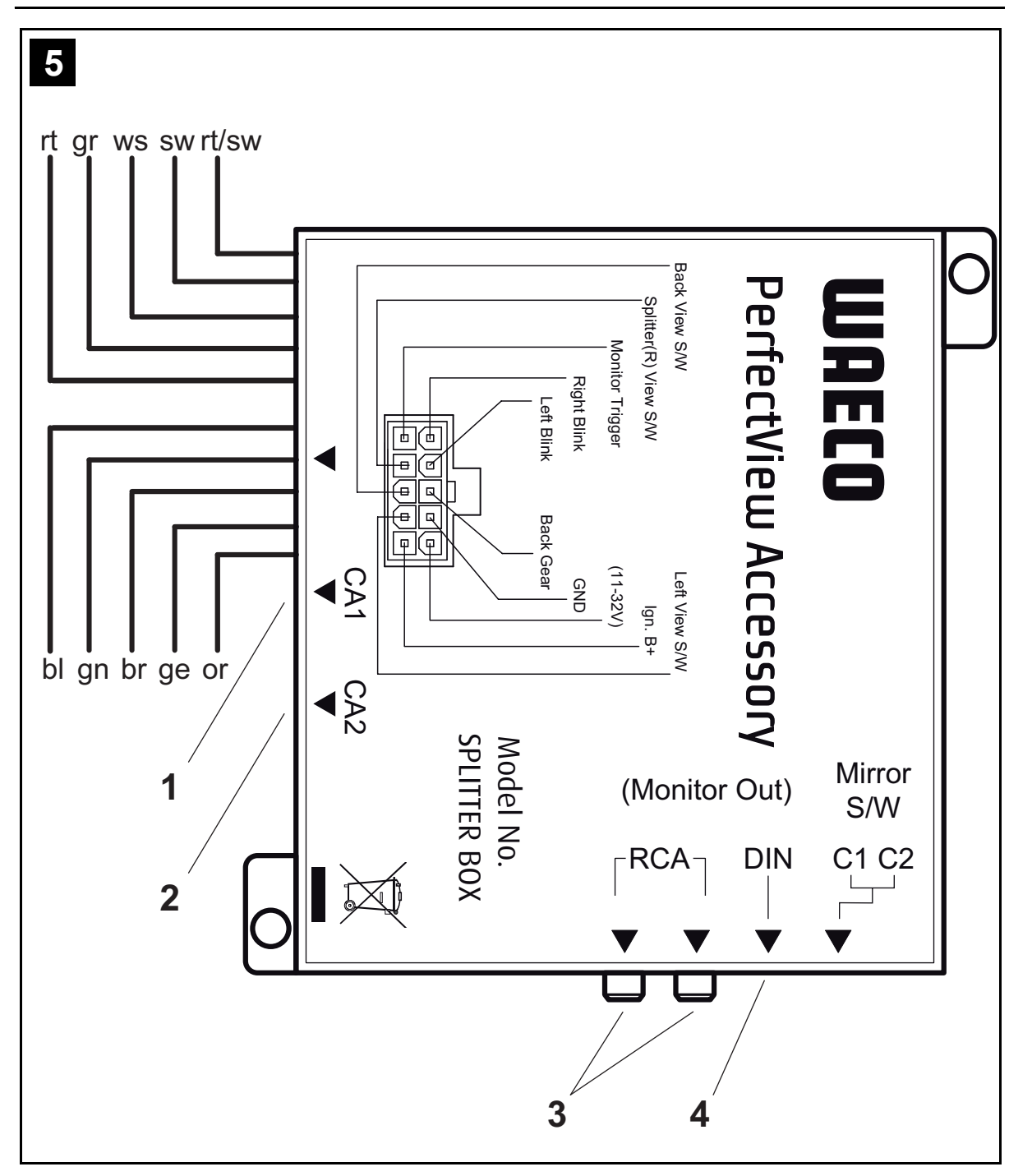

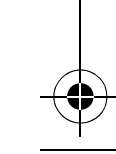

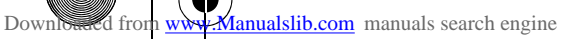

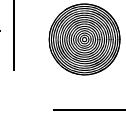

# **PerfectView**

 $\bigoplus$ 

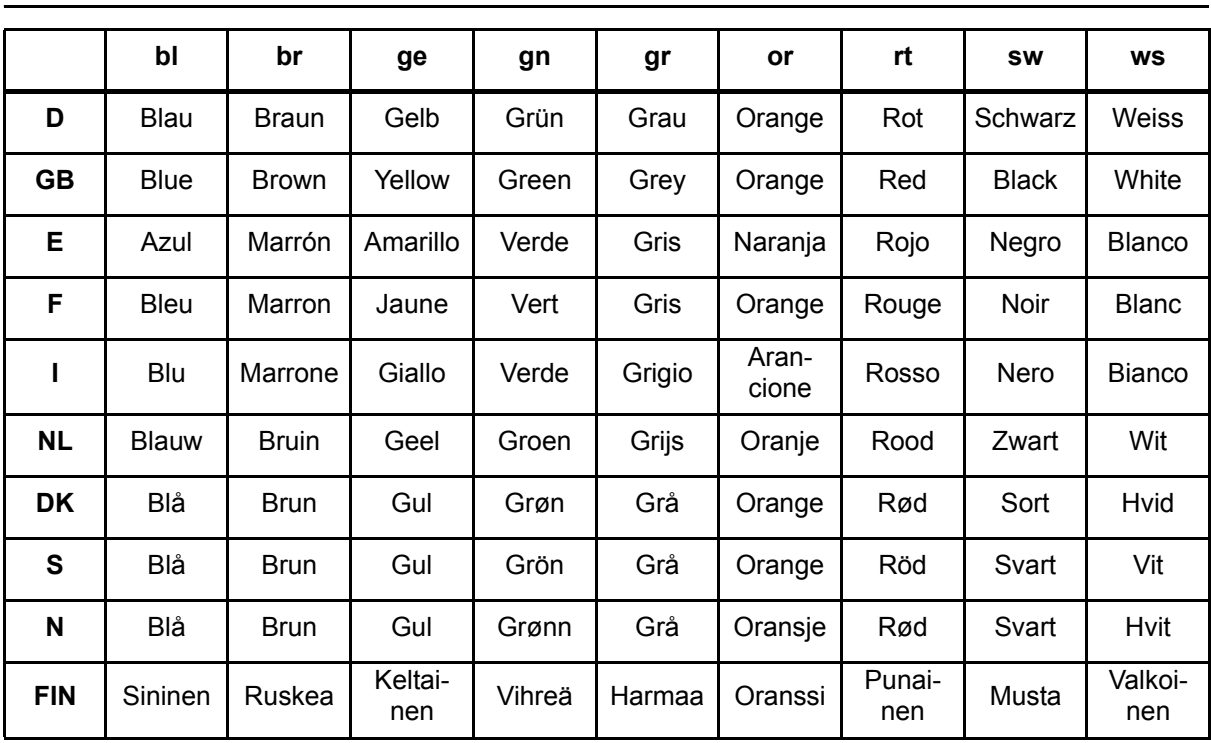

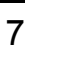

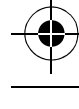

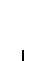

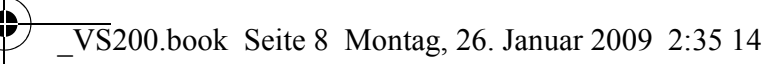

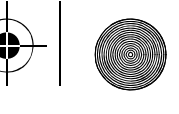

Hinweise zur Benutzung der Anleitung **PerfectView**

**Bitte lesen Sie diese Anleitung vor Einbau und Inbetriebnahme sorgfältig durch und bewahren Sie sie auf. Geben Sie sie im Falle einer Weitergabe des Geräts an den Nutzer weiter.**

# **Inhaltsverzeichnis**

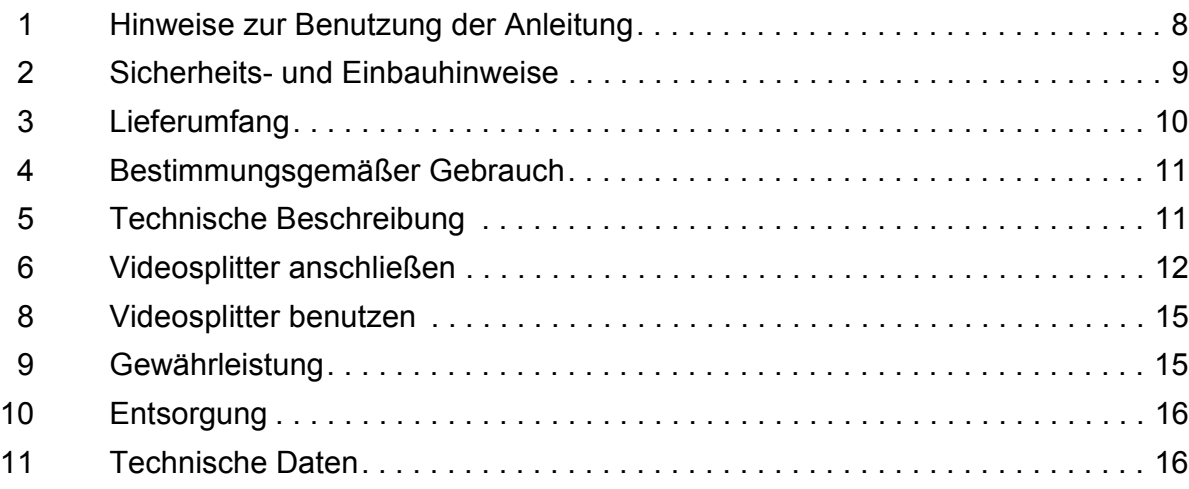

# **1 Hinweise zur Benutzung der Anleitung**

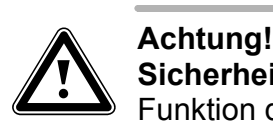

**Sicherheitshinweis:** Nichtbeachtung kann zu Materialschäden führen und die Funktion des Gerätes beeinträchtigen.

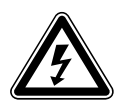

Warnung!<br>Sicherheitshinweis, der auf Gefahren durch elektrischen Strom oder elektr<br>sche Spannung hinweist: Nichtbeachtung kann zu Personen- oder Material-**Sicherheitshinweis**, der auf Gefahren durch elektrischen Strom oder elektrischäden führen und die Funktion des Gerätes beeinträchtigen.

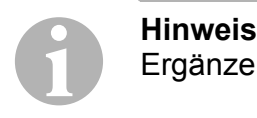

8

Ergänzende Informationen zur Bedienung des Gerätes.

- ➤ **Handlung:** Dieses Symbol zeigt Ihnen, dass Sie etwas tun müssen. Die erforderlichen Handlungen werden Schritt für Schritt beschrieben.
- ✓ Dieses Symbol beschreibt das Ergebnis einer Handlung.

**Abb.** 1 **5, Seite 3:** Diese Angabe weist Sie auf ein Element in einer Abbildung hin, in diesem Beispiel auf "Position 5 in Abbildung 1 auf Seite 3".

### **Beachten Sie bitte auch die nachfolgenden Sicherheitshinweise.**

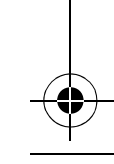

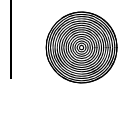

**PerfectView Sicherheits- und Einbauhinweise** 

# **2 Sicherheits- und Einbauhinweise**

Der Hersteller übernimmt keine Haftung für Schäden aufgrund folgender Punkte:

- Beschädigungen am Gerät durch mechanische Einflüsse und Überspannungen
- Veränderungen am Gerät ohne ausdrückliche Genehmigung vom Hersteller
- Verwendung für andere als die in der Anleitung beschriebenen Zwecke

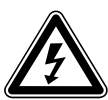

### Achtung!

Klemmen Sie wegen der Kurzschlussgefahr vor Arbeiten an der Fahrzeugelektrik immer den Minuspol ab.

Bei Fahrzeugen mit Zusatzbatterie müssen Sie an dieser ebenfalls den Minuspol abklemmen.

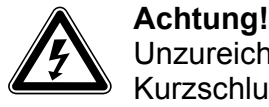

Unzureichende Leitungsverbindungen können zur Folge haben, dass durch Kurzschluss

- Kabelbrände entstehen,
- der Airbag ausgelöst wird,
- elektronische Steuerungseinrichtungen beschädigt werden,
- elektrische Funktionen ausfallen (Blinker, Bremslicht, Hupe, Zündung, Licht).

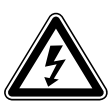

Achtung!<br>Achten Si<sub>verbindur</sub> Achten Sie auf einen korrekten Anschluss aller Leitungen. Es darf nie zu einer Verbindung der Steuerleitung mit Masse kommen, da sonst ein Geräteschaden eintreten kann. Isolieren Sie insbesondere das blanke Ende der Steuerleitung, wenn sie nicht gebraucht und daher nicht angeschlossen wird!

Beachten Sie deshalb folgende Hinweise:

- Verwenden Sie bei Arbeiten an den folgenden Leitungen nur isolierte Kabelschuhe, Stecker und Flachsteckhülsen.
	- 30 (Eingang von Batterie Plus direkt),
	- 15 (Geschaltetes Plus, hinter Batterie),
	- 31 (Rückleitung ab Batterie, Masse),
	- 58 (Rückfahrscheinwerfer).

Verwenden Sie **keine** Lüsterklemmen.

• Verwenden Sie eine Krimpzange zum Verbinden der Kabel.

Für Verbindungen, die nicht wieder gelöst werden sollen, können Sie die Kabelenden miteinander verlöten und anschließend isolieren.

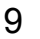

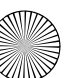

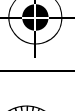

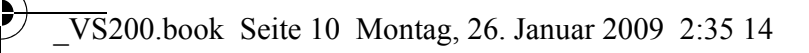

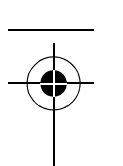

### Lieferumfang **PerfectView**

- z Schrauben Sie das Kabel bei Anschlüssen an Leitung 31 (Masse)
- mit Kabelschuh und Zahnscheibe an eine fahrzeugeigene Masseschraube oder
- mit Kabelschuh und Blechschraube an das Karosserieblech.
- Achten Sie auf eine gute Masseübertragung!

Beim Abklemmen des Minuspols der Batterie verlieren alle flüchtigen Speicher der Komfortelektronik ihre gespeicherten Daten.

- Folgende Daten müssen Sie je nach Fahrzeugausstattung neu einstellen:
	- Radiocode
	- Fahrzeuguhr
	- Zeitschaltuhr
	- Bordcomputer
	- Sitzposition

Hinweise zur Einstellung finden Sie in der jeweiligen Bedienungsanleitung.

Beachten Sie folgende Hinweise bei der Arbeit an elektrischen Teilen:

- Benutzen Sie zum Prüfen der Spannung in elektrischen Leitungen nur eine Diodenprüflampe (Abb. 1 1, Seite 3) oder ein Voltmeter (Abb. 1 2, Seite 3). Prüflampen mit einem Leuchtkörper (Abb. 1 3, Seite 3) nehmen zu hohe Ströme auf, wodurch die Fahrzeugelektronik beschädigt werden kann.
- Beachten Sie beim Verlegen der elektrischen Anschlüsse, dass diese
	- nicht geknickt oder verdreht werden,
	- nicht an Kanten scheuern,
	- $-$  nicht ohne Schutz durch scharfkantige Durchführungen verlegt werden (Abb.  $2$ , Seite 3).
- **Isolieren Sie alle Verbindungen und Anschlüsse.**
- Sichern Sie die Kabel gegen mechanische Beanspruchung durch Kabelbinder oder Isolierband, z. B. an vorhandenen Leitungen.

# **3 Lieferumfang**

anualslib.com manuals search engine

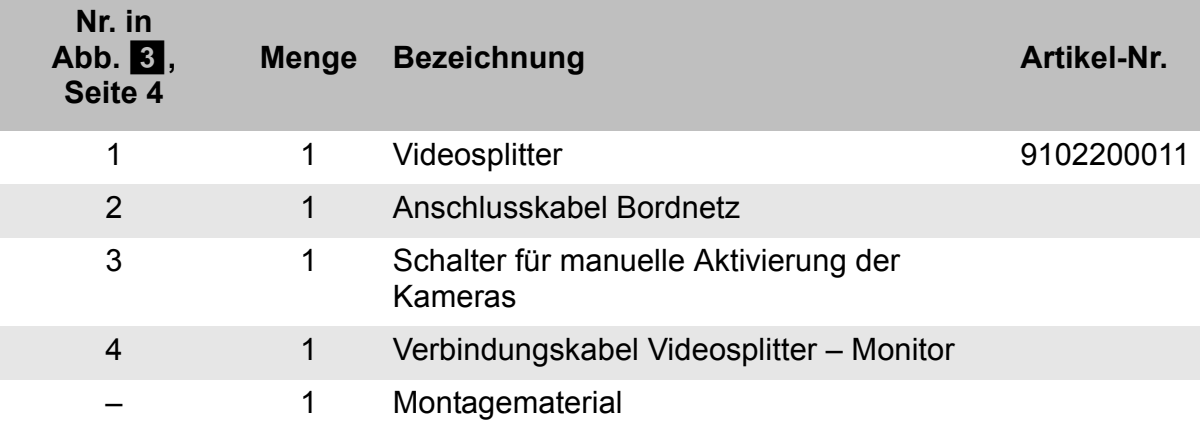

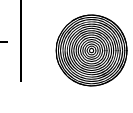

PerfectView **Bestimmungsgemäßer Gebrauch** 

# **4 Bestimmungsgemäßer Gebrauch**

PerfectView VS200 (Art.-Nr. 9102200011) ist ein Videosplitter. Über VS200 können bis zu zwei Kameras an einen Monitor angeschlossen werden.

# **5 Technische Beschreibung**

Der Videosplitter VS200 dient zur Erweiterung von vorhandenen Rückfahrvideosystemen. Er besitzt zwei getrennt voneinander steuerbare Kamera-Eingänge, so dass z. B. ein Betrieb mit einer Rückfahr- und einer Seitenkamera oder mit zwei getrennt steuerbaren Kameras (für Gelenkbusse, Maschinenüberwachung usw.) möglich ist. Die Kamerabilder können einzeln oder nebeneinander (Splittfunktion) dargestellt werden.

Auch Kameras, die unterschiedliche Spannungen benötigen, können miteinander verschaltet werden.

Am Monitor ist nur ein Kameraeingang notwendig. Der Monitor kann über den entsprechenden Steuerausgang automatisch aktiviert werden.

Die Kameras sind automatisch über ein Steuersignal (z. B. Rückfahrscheinwerfer, Blinker) sowie manuell über einen Schalter aktivierbar. Außerdem kann mit entsprechenden Kameras eine Spiegelfunktion geschaltet werden, so dass das Monitorbild einem Blick in den Rückspiegel entspricht.

Über verschiedene Adapter (Zubehör) ist der Videosplitter mit fast allen WAECO Kameras und Monitoren mit PAL-Videoformat einsetzbar.

Der Videosplitter kann an 10 V bis 32 V Gleichspannung angeschlossen werden.

### **Anschlüsse und Bedienelemente**

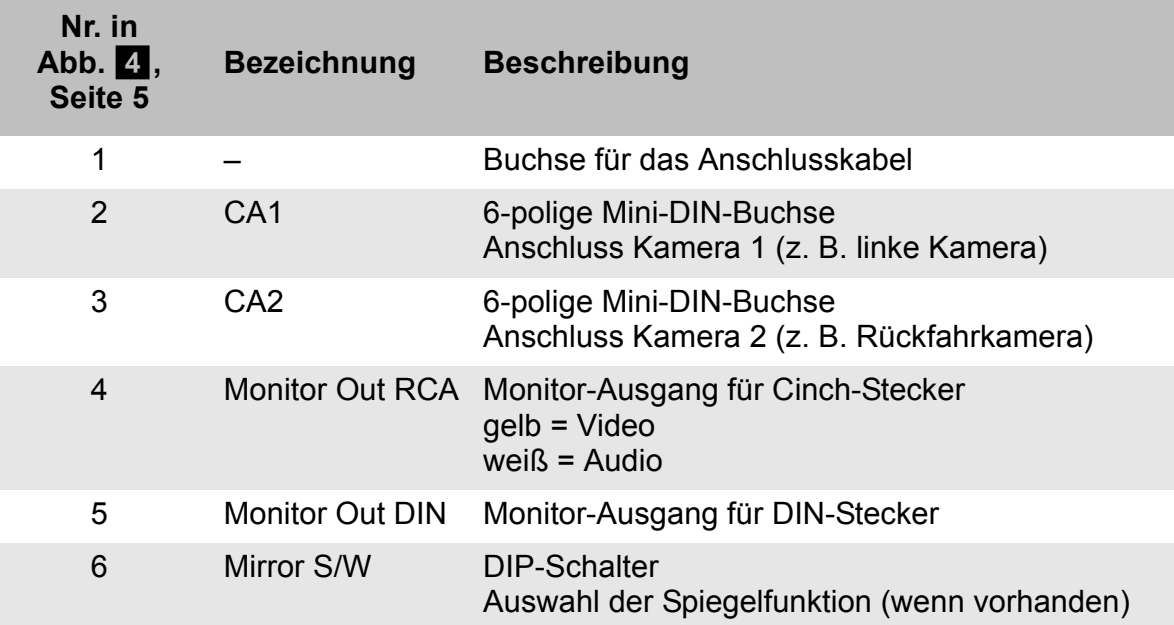

Videosplitter anschließen **PerfectView**

# **6 Videosplitter anschließen**

### **6.1 Benötigtes Werkzeug**

Für den elektrischen Anschluss und seine Überprüfung benötigen Sie folgende Hilfsmittel:

- Isolierband
- Wärmeschrumpfschlauch
- Diodenprüflampe (Abb. 1 1, Seite 3) oder Voltmeter (Abb. 1 2, Seite 3)
- Krimpzange (Abb. 1 4, Seite 3)
- Ggf. Lötkolben (Abb. 1 5, Seite 3)
- Ggf. Lötzinn (Abb. 1 6, Seite 3)
- Ggf. Kabeldurchführungstüllen

# **6.2 Videosplitter und Komponenten testen**

Bevor Sie den Videosplitter und die gewünschten Komponenten fest montieren und verdrahten, sollten Sie das System testen. Dadurch können Sie feststellen, ob die Komponenten zusammen so arbeiten, wie Sie es wünschen. So vermeiden Sie, Komponenten wieder ausbauen zu müssen.

Gehen Sie zum Testen wie folgt vor:

- ➤ Legen Sie die einzelnen Geräte aus.
- ➤ Schließen Sie die Geräte an wie im folgenden Kapitel beschrieben, aber ohne die Leitungen fest zu verlegen.
- ➤ Schließen Sie ggf. die Steuerleitungen an.
- ► Schalten Sie das System ein.
- ➤ Testen Sie, ob die Komponenten wie gewünscht zusammen arbeiten.
- ✓ Wenn das System zu Ihrer Zufriedenheit arbeitet, können Sie die Geräte und Leitungen fest verlegen.

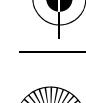

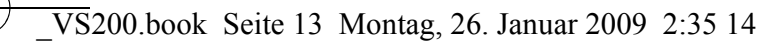

PerfectView **PerfectView** Videosplitter anschließen

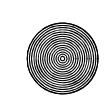

## **7 Videosplitter anschließen**

Achtung!<br>Achten Si<sub>verbindur</sub> Achten Sie auf einen korrekten Anschluss aller Leitungen. Es darf **nie** zu einer Verbindung der Steuerleitung mit Masse kommen, da sonst ein Geräteschaden eintreten kann. Isolieren Sie insbesondere das blanke Ende der Steuerleitung, wenn sie nicht gebraucht und daher nicht angeschlossen wird!

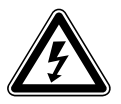

mualslib.com manuals search engine

Achtung!<br>
Bordnetz vorhanden ist, müssen Sie einen Spannungswandler installieren.<br>
Bordnetz vorhanden ist, müssen Sie einen Spannungswandler installieren. Wenn Sie einen Monitor besitzen, der nur für 12 V zugelassen ist, und ein 24-V-

Den Schaltplan für den Videosplitter finden Sie in Abb. 5, Seite 6:

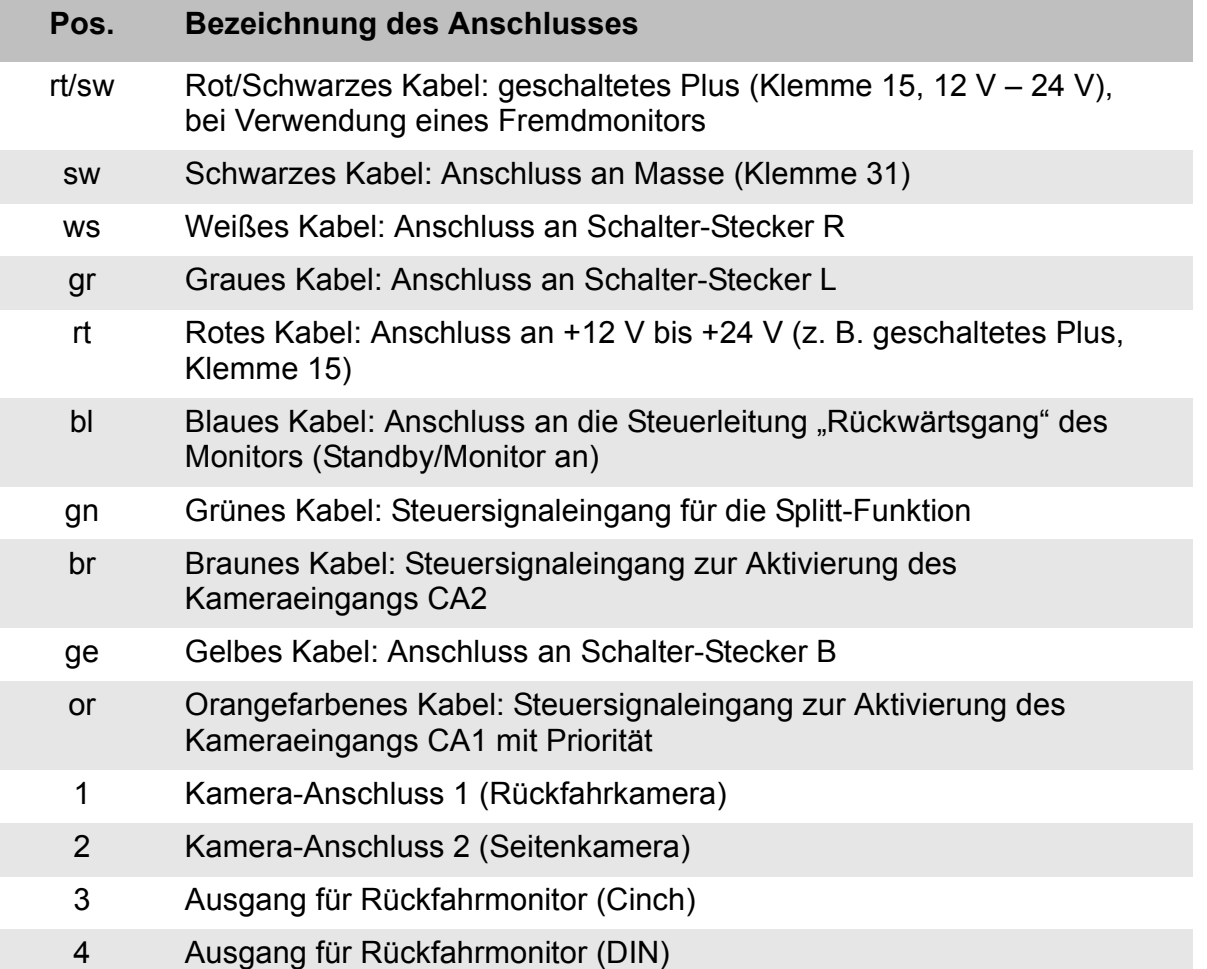

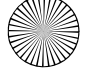

Videosplitter anschließen **PerfectView**

## **7.1 Steckverbindungen anpassen**

VS200 passt Spannungen an, aber keine Steckverbindungen. Zur Anpassung von unterschiedlichen Steckern und Buchsen (z. B. 5-poliger DIN-Stecker auf 6-polige DIN-Buchse) oder zur Anpassung von WAECO Systemen mit grauem und schwarzem Systemkabel müssen Sie ein entsprechendes Adapterkabel verwenden.

Die folgenden Adapterkabel stehen Ihnen zur Verfügung:

### z **RV-60:**

5-poliger DIN-Stecker auf 6-polige Mini-DIN-Buchse

### z **RV-61:**

6-poliger Mini-DIN-Stecker auf 5-polige DIN-Buchse

### z **RV-ADAPT-RV-AMP:**

- 6-polige Mini-DIN-Buchse auf 6-poligen Mini-DIN-Stecker
- Graues Systemkabel (von Kamera) auf RV-AMP/3

### z **RV-ADAPT-RV-50:**

- 6-polige Mini-DIN-Buchse auf 5-poligen DIN-Stecker
- Graues Systemkabel (von Kamera) auf GCT-Monitore

### z **RV-ADAPT-RV20/M:**

- 6-polige Mini-DIN-Buchse auf 6-poligen Mini-DIN-Stecker
- Kamera RV-20/M und RV-20/CFM auf graues Systemkabel

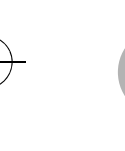

Hinweis<br>Setzen S<br>APT-RV Setzen Sie den Adapter RV-ADAPT-RV20/M nur in Verbindung mit RV-AD-APT-RV-AMP oder RV-ADAPT-RV-50 ein und umgekehrt. Diese Adapter sind dafür gedacht, graue Systemkabel mit WAECO Rückfahrvideosystemen einzusetzen, die normalerweise ein schwarzes Systemkabel verwenden und umgekehrt.

### z **RV-ADAPT-RCA:**

Cinch-Buchsen (gelb: Video, rot: Audio) auf 6-poligen Mini-DIN-Stecker (kompatibel mit grauem Systemkabel)

### z **RV-ADAPT-RV2427:**

- 6-polige Mini-DIN-Buchse auf 6-poligen Mini-DIN-Stecker
- Graues Systemkabel (von Kamera) auf RV-SWITCH-SV zur Nutzung der schaltbaren Spiegelfunktion von RV-24, RV-27 und RV-27-T150 mit dem Videosplitter RV-SWITCH-SV

Setzen Sie den Adapter RV-ADAPT-RV2427 nur dazu ein, die Kameras RV-24, RV-27 und RV-27-T150 an die Videosplitter RV-SWITCH-SV zu betreiben. Er ermöglicht die Nutzung der Spiegelschaltung der Kamera.

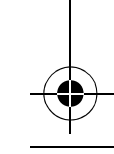

**nualslib.com** manuals search engine

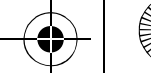

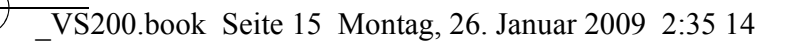

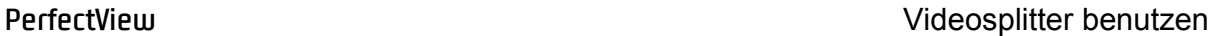

### **8 Videosplitter benutzen**

Der Videosplitter zeigt die Kamerabilder entsprechend der anliegenden Steuersignale automatisch an und aktiviert automatisch den Monitor.

Beachten Sie folgende Hinweise beim Benutzen des Videosplitters:

- Die Splitt-Funktion kann automatisch über die grüne Steuerleitung oder über den Schalter (Stellung R) aktiviert werden.
- Die Steuersignale vom Rückfahrscheinwerfer und vom Blinker haben Vorrang vor der Schalterstellung. Die Schalterstellung wird ignoriert, wenn einer der Blinker oder der Rückwärtsgang betätigt wird.
- $\bullet$  Das Steuersignal vom Rückfahrscheinwerfer hat eine höhere Priorität als das Steuersignal vom Blinker. Wenn Rückwärtsgang und Blinker gleichzeitig betätigt werden, wird das Bild der Rückfahrkamera angezeigt.
- Wenn einer der Blinker oder der Rückwärtsgang betätigt wird, liegt an der Steuerleitung des Monitors ein Signal von +12 V an.

### **8.1 Kameras manuell aktivieren**

Wenn der Rückwärtsgang nicht eingelegt und kein Blinker betätigt wird, können Sie die Kameras manuell über den Schalter aktivieren. Damit der Monitor ein Bild angezeigen kann, müssen Sie den Monitor ebenfalls manuell einschalten.

- ➤ Schalten Sie den Monitor ein.
- ➤ Stellen Sie den Schalter in die gewünschte Stellung, um die zugehörige Kamera einzuschalten:
	- R: Splitt-Funktion: beide Kamerabilder werden nebeneinander dargestellt
	- B: Kamera 1 (CA1), z. B. Rückfahrkamera
	- L: Kamera 2 (CA2), z. B. Seitenkamera

## **9 Gewährleistung**

Es gilt die gesetzliche Gewährleistungsfrist. Sollte das Produkt defekt sein, wenden Sie sich bitte an die Niederlassung des Herstellers in Ihrem Land (Adressen siehe Rückseite der Anleitung) oder an Ihren Fachhändler.

Zur Reparatur- bzw. Gewährleistungsbearbeitung müssen Sie folgende Unterlagen mitschicken:

- eine Kopie der Rechnung mit Kaufdatum,
- einen Reklamationsgrund oder eine Fehlerbeschreibung.

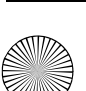

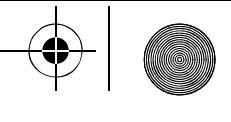

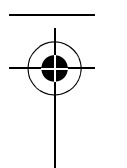

Entsorgung **PerfectView**

# **10 Entsorgung**

► Geben Sie das Verpackungsmaterial möglichst in den entsprechenden Recycling-Müll.

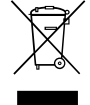

Wenn Sie das Gerät endgültig außer Betrieb nehmen, informieren Sie sich bitte beim nächsten Recyclingcenter oder bei Ihrem Fachhändler über die zutreffenden Entsorgungsvorschriften.

# **11 Technische Daten**

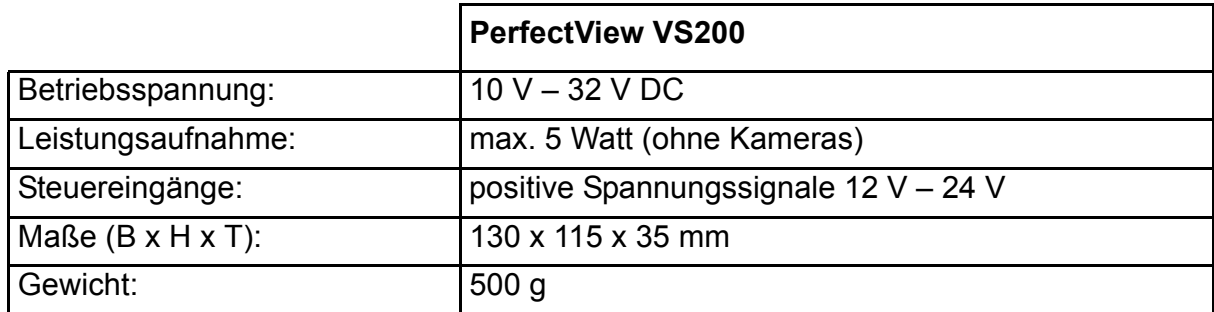

Ausführungen, dem technischen Fortschritt dienende Änderungen und Liefermöglichkeiten vorbehalten.

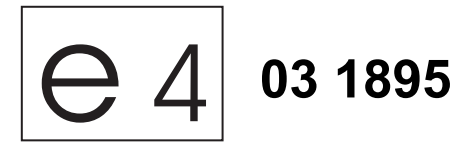

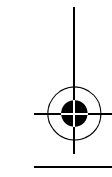

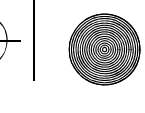

**PerfectView PerfectView Notes on using the manual** 

**Please read this manual carefully before installing and starting up the device, and store it in a safe place. If the device is handed over to another person, this manual is to be handed over along with it.**

# **Contents**

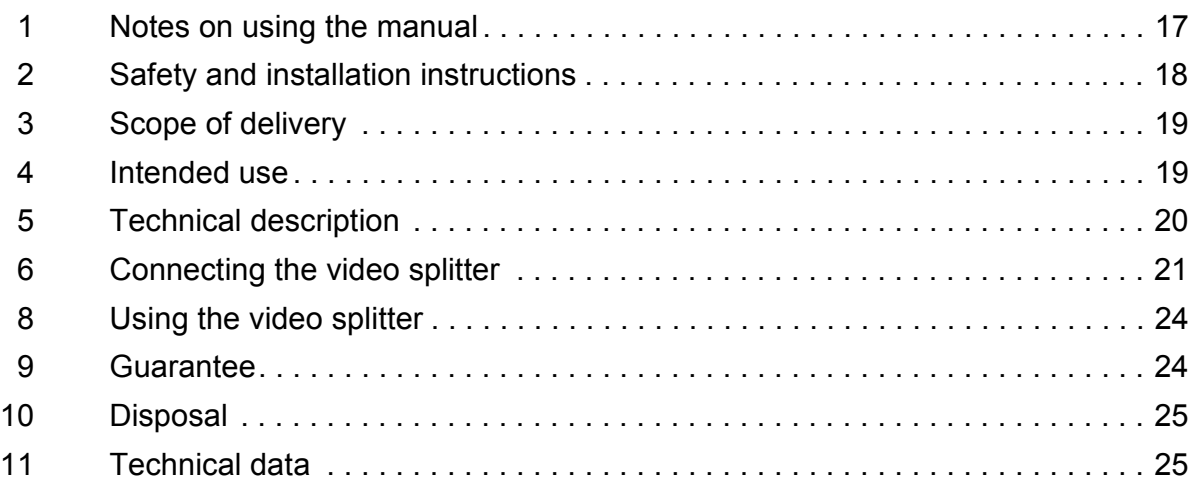

# **1 Notes on using the manual**

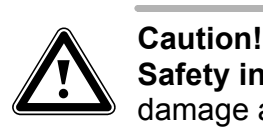

**Safety instruction:** Failure to observe this instruction can cause material damage and impair the function of the device.

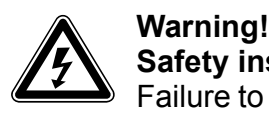

nualslib.com manuals search engine

**Safety instruction** relating to a danger from an electrical current or voltage. Failure to observe this instruction can cause material damage or personal injury and impair the function of the device.

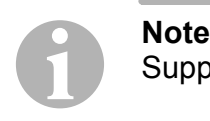

Supplementary information for operating the device.

➤ **Action:** This symbol indicates that action is required on your part. The required action is described step-by-step.

 $\checkmark$  This symbol describes the result of an action.

**fig.** 1 **5, page 3:** This refers to an element in an illustration. In this case, item 5 in figure 1 on page 3.

**Please observe the following safety instructions.**

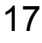

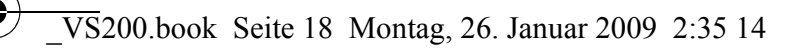

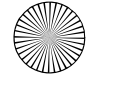

Safety and installation instructions **PerfectView**

# **2 Safety and installation instructions**

The manufacturer will not be held liable for claims for damage resulting from the following:

- Damage to the appliance resulting from mechanical influences and excess voltage
- Alterations to the device without express permission from the manufacturer
- Use for purposes other than those described in the operating manual

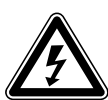

**Caution**<br>To prevent the risk of short circuits, always disconn<br>the electrical system before working on the vehicle. To prevent the risk of short circuits, always disconnect the negative terminal of

If the vehicle has an additional battery, its negative terminal should also be disconnected.

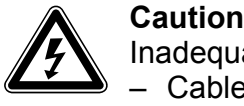

Inadequate supply cable connections could result in short circuits, causing:

- Cable fires
- The airbag being triggered
- Damage to electronic control equipment
- Electrical malfunctions (indicators, brake light, horn, ignition, lights)

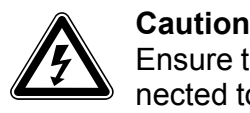

18

Ensure that all lines are connected correctly. The control line may never be connected to earth; doing so can damage the device. Make especially sure to insulate the bare end of the control line when it is not in use and not connected.

Therefore, please observe the following instructions:

- When working on the following lines, only use insulated cable lugs, plugs and sleeves.
	- 30 (direct supply from positive battery terminal)
	- 15 (connected positive terminal, behind the battery)
	- 31 (return cable from the battery, earth)
	- 58 (reversing light)

mualslib.com manuals search engine

Do **not** use terminal strips.

• Use a crimping tool to connect the cables.

For permanent connections, you can solder the cable ends together and then insulate them.

- Screw the cable for connections to cable 31 (earth)
	- Screw on the cable using a cable terminal and serrated washer to one of the vehicle's earth bolts or
	- Screw the cable to the bodywork using a cable terminal and a self-tapping screw

Make sure there is a good earth connection.

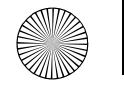

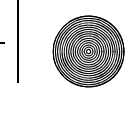

**PerfectView** Scope of delivery

When the negative terminal of the battery is disconnected, all data stored in the volatile memory will be lost.

- The following data must be reset, depending on the vehicle equipment options:
	- Radio code
	- Vehicle clock
	- Timer
	- On-board computer
	- Seat position

You can find instructions for making these settings in the operating manual.

Observe the following instructions when working with electrical parts:

- $\bullet$  When testing the voltage in electrical cables, only use a diode test lamp (fig.  $\bullet$  1, page 3) or a voltmeter (fig.  $\blacksquare$  2, page 3). Test lamps with an illuminant (fig.  $\blacksquare$  3, page 3) take up voltages which are too high and which can damage the vehicle's electronic system.
- When making electrical connections, ensure that:
	- They are not kinked or twisted
	- They do not rub on edges
	- They are not laid through sharp-edged ducts without protection (fig.  $\overline{2}$ , page 3).
- Insulate all connections.
- Protect the cables from mechanical wear (for example rubbing against existing cables) using cable binders or insulating tape.

# **3 Scope of delivery**

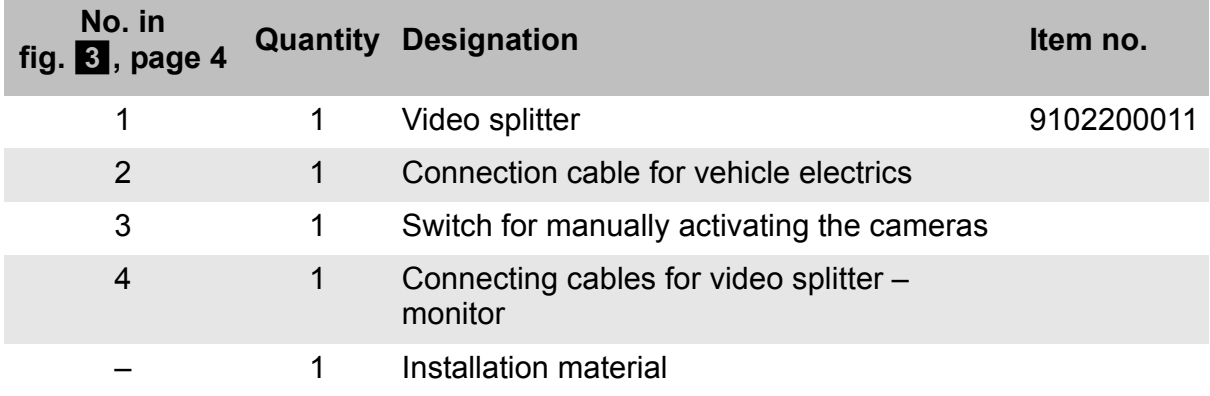

## **4 Intended use**

PerfectView VS200 (item no. 9102200011) is a video splitter. One or two cameras can be connected to a monitor using the VS200.

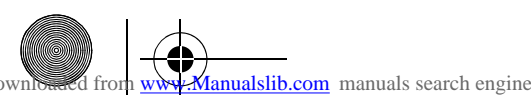

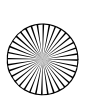

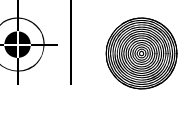

Technical description **PerfectView**

# **5 Technical description**

The VS200 video splitter is used for extending an existing rear view video system. It has two separate controllable camera inputs, enabling e.g. operation with a rear view and a side camera or with two separate controllable cameras (for articulated buses, machine monitoring etc.). The pictures can be displayed individually or side by side (split function).

Cameras which require different voltage can also be connected to one another.

Only one camera input is required on the monitor. The monitor can be automatically activated via the corresponding control output.

The cameras are activated automatically with a control signal (e.g. reversing light, indicator) or manually with a switch. In addition, with corresponding cameras a mirror function can be switched on so that the monitor picture corresponds to a view in the rear mirror.

The video splitter can be used with almost all WAECO cameras and monitors with PAL video format using various adapters (accessories).

The video splitter can be connected to a 10 V to 32 V DC voltage supply.

### **Connections and controls**

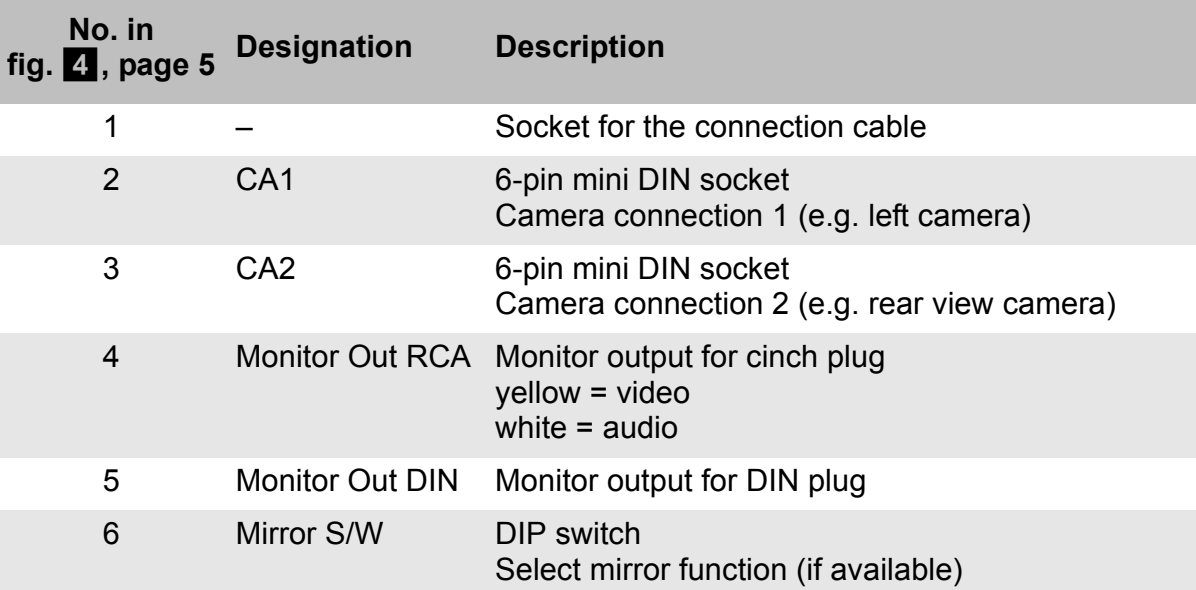

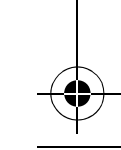

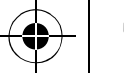

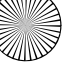

**PerfectView PerfectView Connecting the video splitter** 

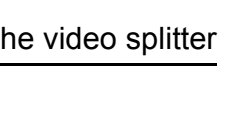

# **6 Connecting the video splitter**

### **6.1 Tools required**

To make and test the electrical connection, the following tools are required:

- $\bullet$  Insulating tape
- $\bullet$  Heat shrinking sleeve
- Diode test lamp (fig.  $\blacksquare$  1, page 3) or voltmeter (fig.  $\blacksquare$  2, page 3)
- Crimping tool (fig.  $1 \mid 4$ , page 3)
- Soldering iron (optional) (fig. 1 5, page 3)
- Solder (optional) (fig. 1 6, page 3)
- Cable bushing sleeves (optional)

## **6.2 Testing the video splitter and components**

Before you install and connect the video splitter and the required components, you should test the system. In this way you can determine whether the components work together in the way you want. You also avoid having to dismantle the components later.

To test the system, proceed as follows:

- $\blacktriangleright$  Lay out the individual devices.
- ➤ Connect the devices as described in the following chapter, but without securing the cables .
- ➤ If necessary, connect the control cables.
- ► Switch the system on.
- ➤ Check to see whether the components are working together as required.
- $\checkmark$  If the system is working to your satisfaction, you can secure the devices and cables.

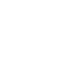

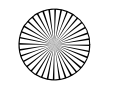

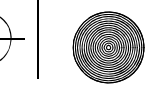

Connecting the video splitter **PerfectView** 

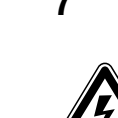

# **7 Connecting the video splitter**

**Caution**<br>
Ensure that all lines are connected correctly. The control line may never be con-<br>
nected to earth; doing so can damage the device. Make especially sure to insu-Ensure that all lines are connected correctly. The control line may **never** be conlate the bare end of the control line when it is not in use and not connected.

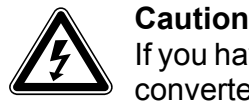

If you have a monitor that may only be used for 12 V and 24 V electrics, a voltage converter must be installed.

The circuit diagram for the video splitter can be found in fig.  $\overline{5}$ , page 6:

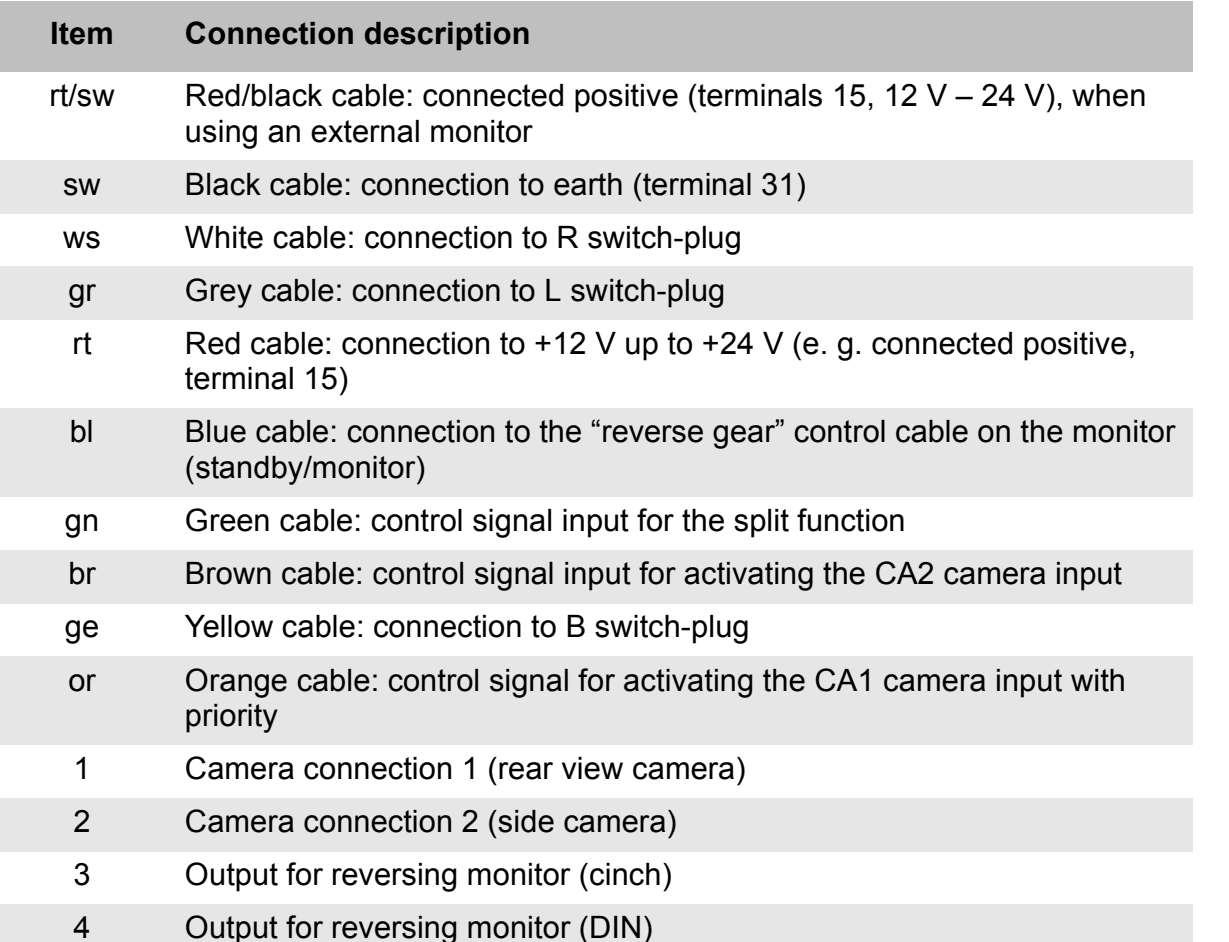

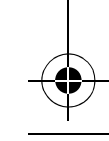

mualslib.com manuals search engine

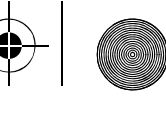

**PerfectView PerfectView Connecting the video splitter** 

### **7.1 Adapting plug connections**

VS200 adapts the voltage but not the plug connections. To adapt the different plugs and sockets (e. g. 5-pin DIN plug to a 6-pin DIN socket) or to adapt WAECO systems with grey and black cable systems, you must use the appropriate adapter cable.

The following adapter cables are available:

### z **RV-60:**

5-pin DIN plug to 6-pin mini DIN socket

z **RV-61:**

6-pin mini DIN plug to 5-pin DIN socket

### z **RV-ADAPT-RV-AMP:**

- 6-pin mini DIN socket to 6-pin mini DIN plug
- Grey system cable (from camera) to RV-AMP/3

### z **RV-ADAPT-RV-50:**

- 6-pin mini DIN socket to 5-pin DIN plug
- Grey system cable (from camera) to GCT monitors

### z **RV-ADAPT-RV20/M:**

- 6-pin mini DIN socket to 6-pin mini DIN plug
- Camera RV-20/M and RV-20/CFM to grey system cable

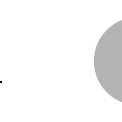

**Note**<br>
Only<br>
RV-A Only connect the RV-ADAPT-RV20/M adapter to RV-ADAPT-RV-AMP or RV-ADAPT-RV-50 and vice-versa. These adapters are designed for connecting grey system cables to WAECO reversing video systems that normally use a black system cable and vice-versa.

### z **RV-ADAPT-RCA:**

Cinch sockets (yellow: video; red: audio) to 6-pin mini DIN plug (compatible with grey system cable)

### z **RV-ADAPT-RV2427:**

- 6-pin mini DIN socket to 6-pin mini DIN plug
- Grey system cable (from the camera) to RV-SWITCH-SV for using the switchable mirror function of RV-24, RV-27 and RV-27-T150 with the video splitter RV-SWITCH-SV

Only connect the RV-ADAPT-RV2427 adapter in order to operate the cameras RV-24, RV-27 and RV-27-T150 on the video splitter RV-SWITCH-SV. It enables the use of the camera's mirror switch.

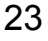

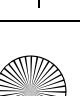

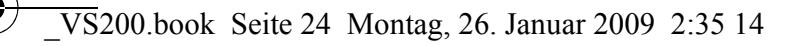

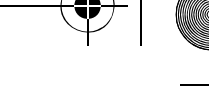

Using the video splitter **PerfectView** 

# **8 Using the video splitter**

The video splitter displays the camera pictures according to the control signals and activates the monitor automatically.

Observe the following when using the video splitter:

- $\bullet$  The split function can be activated automatically via the green control cable or with the switch (position R).
- The control signals from the reversing light and indicator have priority over the switch position. The switch position is ignored if the indicator or the reverse gear is used.
- $\bullet$  The control signal from the reversing light has a higher priority than the signal from the indicator. If both the reverse gear and indicator are used, the picture from the rear view camera is displayed.
- $\bullet$  If the indicator or the reverse gear is used, a signal of  $+12$  V is present in the monitor's control cable.

### **8.1 Activating the cameras manually**

If the reverse gear is not selected and the indicator is not used, you can activate the cameras manually using the switch. You must also switch on the monitor manually so that it can show the picture.

- ► Switch on the monitor.
- ➤ Place the switch in the required position to switch on the corresponding camera:
	- R: split function: both camera pictures are displayed side by side
	- B: Camera 1 (CA1), e. g. reversing camera
	- L: Camera 2 (CA2), e. g. side camera

# **9 Guarantee**

24

anualslib.com manuals search engine

The statutory warranty period applies. If the product is defective, please contact the manufacturer's branch in your country (see the back of the instruction manual for the addresses) or your retailer.

For repair and guarantee processing, please include the following documents when you send in the device:

- $\bullet$  A copy of the receipt with purchasing date
- A reason for the claim or description of the fault

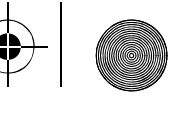

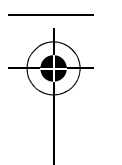

### **PerfectView** Disposal

# **10 Disposal**

➤ Place the packaging material in the appropriate recycling waste bins wherever possible.

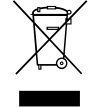

If you wish to finally dispose of the device, ask your local recycling centre or<br>specialist dealer for details about how to do this in accordance with the applic<br>ble disposal regulations. specialist dealer for details about how to do this in accordance with the applicable disposal regulations.

# **11 Technical data**

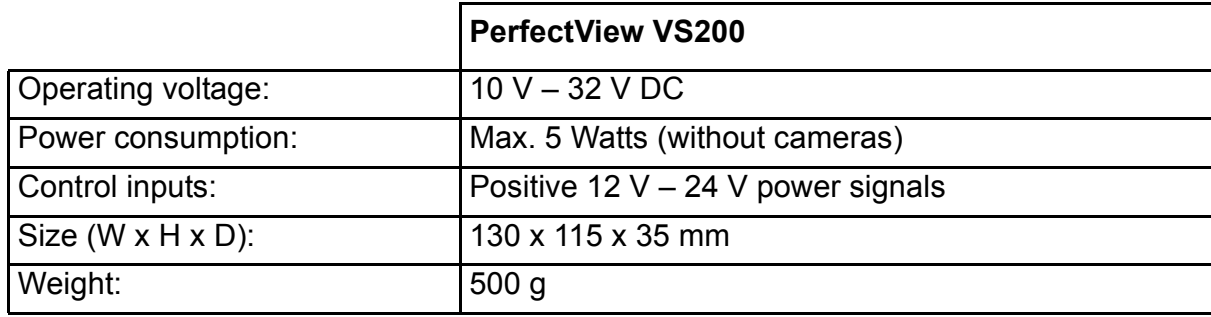

Versions, technical modifications and delivery options reserved.

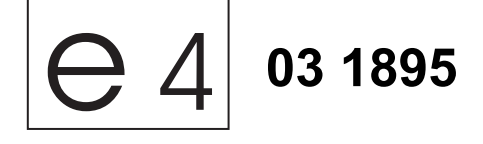

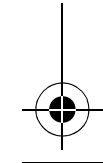

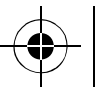

# *<sup>ID</sup> Dometic* **GROUP**

k **Dometic WAECO International GmbH** Hollefeldstraße 63 · D-48282 Emsdetten ℡ +49 (0) 2572 879-195 · +49 (0) 2572 879-322 Mail: info@waeco.de · Internet: www.waeco.de

### **Europe**

- a **Dometic Austria GmbH** Neudorferstrasse 108 2353 Guntramsdorf **<sup>图</sup> +43 2236 908070** ■ +43 2236 90807060 Mail: info@waeco.at
- h **Dometic Switzerland AG** Riedackerstrasse 7a CH-8153 Rümlang (Zürich) ℡ +41 44 8187171 +41 44 8187191 Mail: info@waeco.ch

l **Dometic Denmark A/S** Nordensvej 15, Taulov DK-7000 Fredericia **<sup></sub>** +45 75585966</sup> ■ +45 75586307 Mail: info@waeco.dk

m **Dometic Spain S.L.** Camí del Mig, 106 Poligono Industrial Les Corts E-08349 Cabrera de Mar (Barcelona) ℡ +34 93 7502277 +34 93 7500552 Mail: info@waeco.es

p **Dometic S.N.C.** ZA du Pré de la Dame Jeanne F-60128 Plailly ℡ +33 3 44633500 ■ +33 3 44633518 Mail: info@waeco.fr

q **Dometic Finland OY** Mestarintie 4 FIN-01730 Vantaa ℡ +358 20 7413220 +358 9 7593700 Mail: waeco@waeco.fi

### C **WAECO Italcold SRL** Via dell'Industria, 4/0 I-40012 Calderara di Reno (BO) ℡ +39 051 4148411 ■ +39 051 4148412 Mail: sales@waeco.it

- L **Dometic Norway AS** Skolmar 24 N-3232 Sandefjord ℡ +47 33428450 ■ +47 33428459 Mail: firmapost@waeco.no
- $(NL)$  Dometic Benelux B.V. Ecustraat 3 NL-4879 NP Etten-Leur ℡ +31 76 5029000 +31 76 5029090 Mail: info@dometic.nl

U **Dometic Scandinavia AB** Gustaf Melins gata 7 S-42131 Västra Frölunda (Göteborg) ℡ +46 31 7341100 +46 31 7341101 Mail: info@waeco.se

### 4 **Dometic UK Ltd.**

Dometic House · The Brewery Blandford St. Mary Dorset DT11 9LS <sup>®</sup> +44 844 626 0133 ■ +44 844 626 0143 Mail: sales@waeco.co.uk

- **Overseas + Middle East** 8 **WAECO Pacific Pty. Ltd.** 1 John Duncan Court Varsity Lakes QLD 4227 ℡ +61 7 55076000 ■ +61 7 55076001 Mail: sales@waeco.com.au
- 5 **WAECO Impex Ltd.** Suites 3210-12 · 32/F · Tower 2 The Gateway · 25 Canton Road, Tsim Sha Tsui · Kowloon Hong Kong ℡ +852 24632750 ■ +852 24639067 Mail: info@waeco.com.hk
- 7 **WAECO Impex Ltd.** Taipei Office 2 FL-3 · No. 56 Tunhua South Rd, Sec 2 Taipei 106, Taiwan ℡ +886 2 27014090 ■ +886 2 27060119 Mail: marketing@waeco.com.tw
- 6 **WAECO Middle East FZCO** R/A 8, SD 6 Jebel Ali, Dubai ℡ +971 4 8833858 ■ +971 4 8833868 Mail: waeco@emirates.net.ae

3.03.19.01702 01/2009 3.03.19.01702 01/2009

**www.waeco.com**

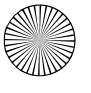